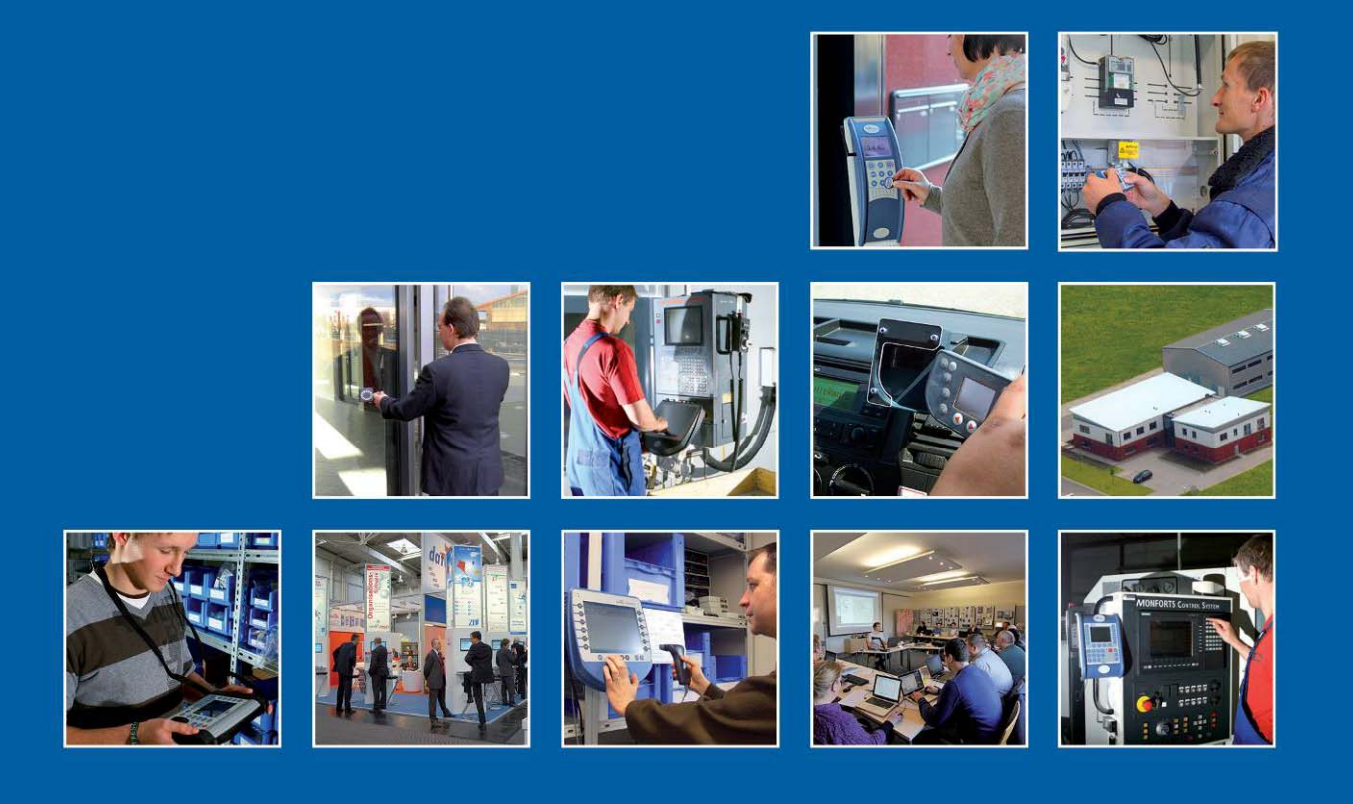

Datafox GmbH . Dermbacher Straße 12-14 . D-36419 Geisa . www.datafox.de

# **Datafox IPC-Vario 5.7 Handbuch**

Flexible Datenerfassung mit Methode

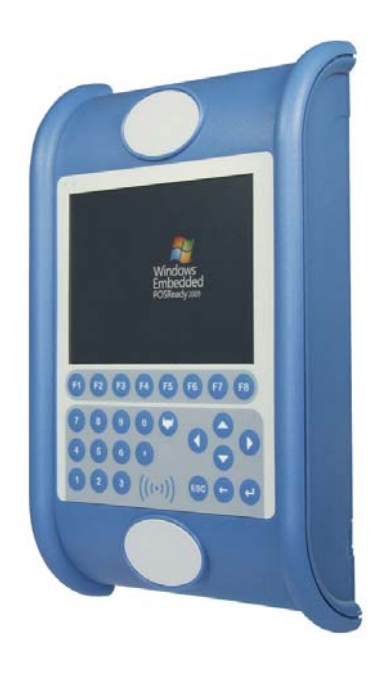

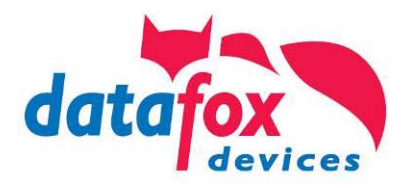

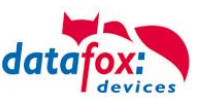

# **Änderungen**

#### **Änderungen in diesem Dokument**

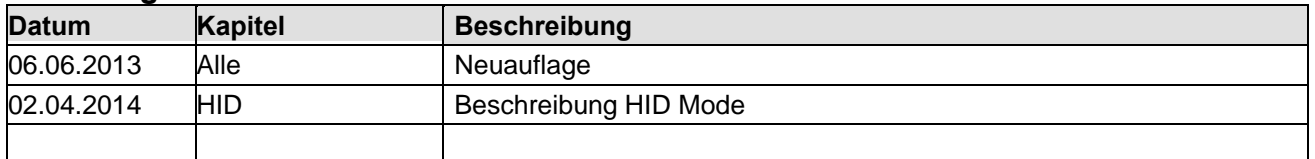

Bitte beachten Sie weiterhin auch die Hinweise bei den einzelnen Kapiteln im Handbuch. Updates stehen auf unserer Internetseite [www.datafox.de](http://www.datafox.de/) im Downloadbereich zur Verfügung.

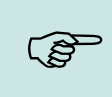

#### **Hinweis:**

Hier erhalten Sie nützliche Hinweise, die Ihnen helfen bei der Installation, Konfiguration und Inbetriebnahme mögliche Fehler zu vermeiden.

#### **© 2014 Datafox GmbH**

Dieses Dokument wurde von der Datafox GmbH erstellt und ist gegenüber Dritten urheberrechtlich geschützt. Die enthaltenen Informationen, Kenntnisse und Darstellungen betrachtet die Datafox GmbH als ihr alleiniges Eigentum. Alle Rechte, auch die der Übersetzung, des Nachdrucks oder der Vervielfältigung des gesamten Dokumentes oder Teile daraus, bedürfen der schriftlichen Zustimmung durch die Datafox GmbH. Die Geltendmachung aller diesbezüglichen Rechte, insbesondere für den Fall der Erteilung von Patenten, bleibt der Datafox GmbH vorbehalten. Die Übergabe der Dokumentation begründet keinerlei Anspruch auf Lizenz oder Benutzung der Soft- oder Hardware. Kopien der Disketten und CDs dürfen lediglich zum Zweck der Datensicherung angefertigt werden. Jede unerlaubte Vervielfältigung dieser Dokumentation oder der Datafox-Software wird strafrechtlich verfolgt.

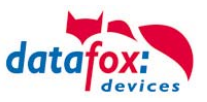

# Inhalt

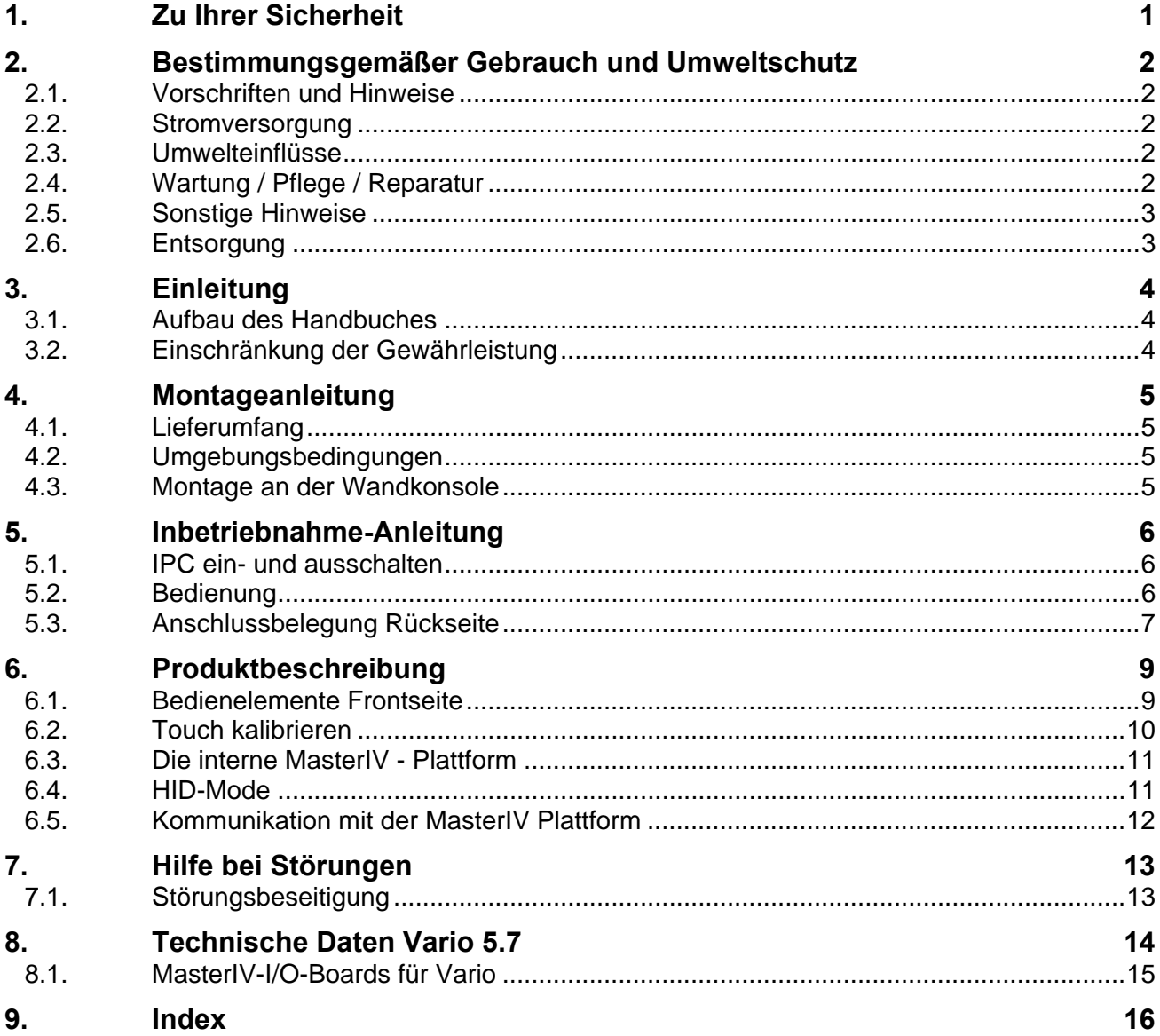

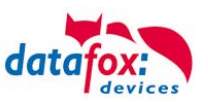

# <span id="page-3-0"></span>**1. Zu Ihrer Sicherheit**

# **Sicherheitshinweise für den Umgang mit den Datafox Produkten**

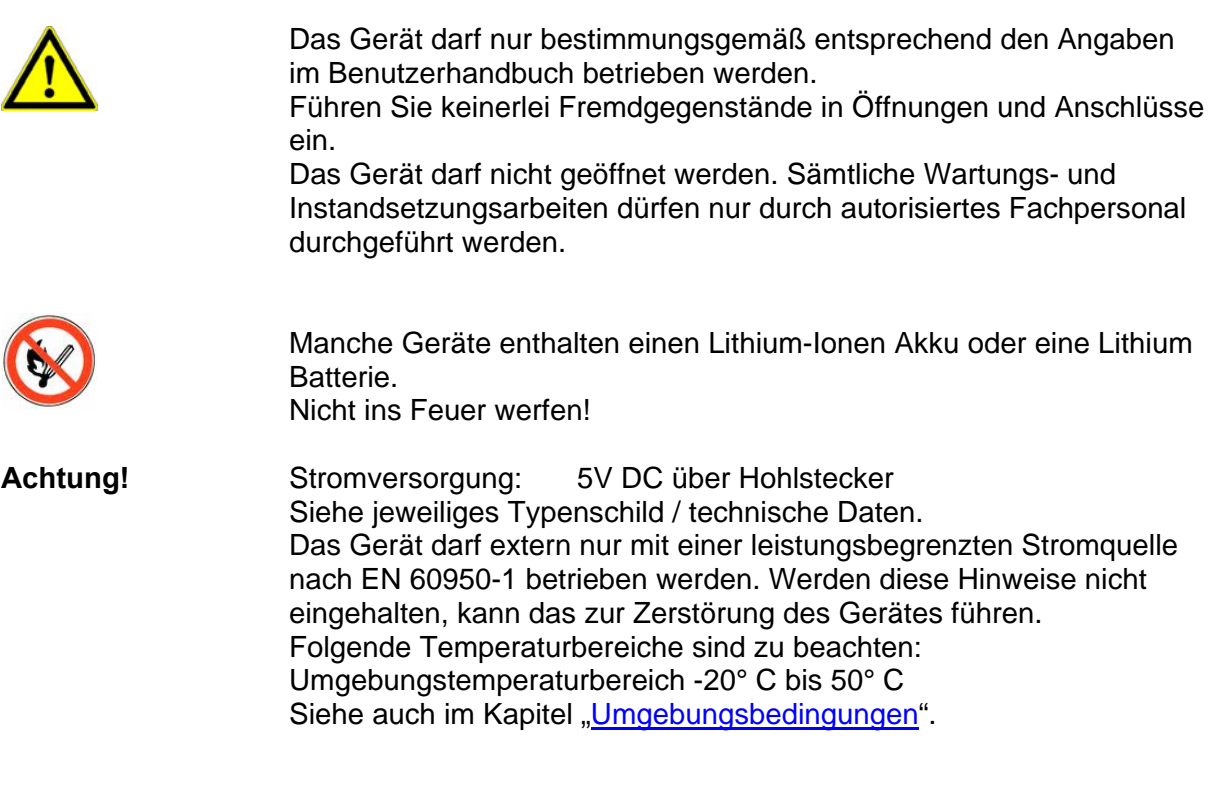

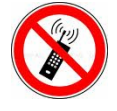

In Bereichen, in welchen Handyverbot besteht, müssen GSM, WLAN und gegebenenfalls auch andere Funkmodule abgeschaltet werden. Träger von Herzschrittmachern:

Halten Sie bei der Benutzung des Gerätes einen Sicherheitsabstand von mindestens 20 cm zum implantierten Herzschrittmacher ein, um eventuelle Störungen zu vermeiden. Schalten Sie das Gerät sofort aus, wenn Beeinträchtigungen zu vermuten sind.

**Schutzklasse:** Beachten Sie die technischen Daten zum jeweiligen Gerät. Wir erklären in alleiniger Verantwortung, dass das bezeichnete Produkt die Schutzanforderungen der Europäischen Richtlinie 89/336/EWG, geändert durch 91/236/EWG, 92/31/EWG, 93/97/EWG und 93/68/EWG, erfüllt. Der Nachweis erfolgt durch die Einhaltung der folgenden egandert<br>
erfüllt. De<br>
Normen:

- o EN 55022 : 2006 + A1:2007
	- o EN 55024 : 2003
	- o EN 61000 6 2: 2005
- o IEC 61000-3-2 : 2005 + A1:2008 + A2:2009
- o IEC 61000-3-3 : 2008

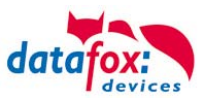

# <span id="page-4-0"></span>**2. Bestimmungsgemäßer Gebrauch und Umweltschutz**

#### <span id="page-4-1"></span>**2.1. Vorschriften und Hinweise**

Es wurde nach heutigem Stand der Technik und der Möglichkeiten sichergestellt, dass das Gerät die technischen und gesetzlichen Vorschriften und Sicherheitsstandards erfüllt. Dennoch sind Störungen auf Grund von Beeinträchtigungen durch andere Geräte möglich.

Beachten Sie bei der Nutzung des Gerätes stets die örtlichen Vorschriften und Regelungen.

#### <span id="page-4-2"></span>**2.2. Stromversorgung**

Das Gerät darf extern nur mit einer Stromquelle mit begrenzter Leistung, entsprechend EN 60950-1 betrieben werden.

Anschlussspannung der MasterIV

Spannungsversorgung IPC 5.7: 5 V DC Tischnetzteil mit Hohlstecker

Sofern die Geräte Akkus enthalten, beachten sie die jeweiligen Hinweise im Kapitel "Akku".

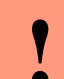

**Rehtung:**<br> **Bei Nichte**<br> **ader zerstig** Bei Nichteinhaltung können das Gerät bzw. der Akku (sofern vorhanden) beschädigt oder zerstört werden!

#### <span id="page-4-3"></span>**2.3. Umwelteinflüsse**

Extreme Umwelteinflüsse können das Gerät beschädigen oder zerstören und sind daher zu vermeiden. Dazu gehören Feuer, extreme Sonneneinstrahlung, Wasser, extreme Kälte und extreme Hitze. Siehe jeweiliges Typenschild des Gerätes.

#### <span id="page-4-4"></span>**2.4. Wartung / Pflege / Reparatur**

Die Datafox Geräte sind wartungsfrei und dürfen nur von autorisiertem Fachpersonal geöffnet werden. Kontaktieren Sie im Falle eines Defektes Ihren Fachhändler oder die Datafox Service-Hotline.

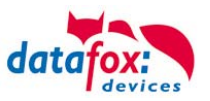

#### <span id="page-5-0"></span>**2.5. Sonstige Hinweise**

Setzen Sie das Gerät keinen starken magnetischen Feldern aus, insbesondere während des Betriebes. Die Steckplätze und Anschlüsse des Gerätes sind nur mit den jeweils für sie vorgesehenen Mitteln zu betreiben.

Achten Sie beim Transport des Gerätes auf eine sichere Lagerung. Als Fahrer eines Kraftfahrzeuges benutzen Sie das Gerät zu Ihrer eigenen Sicherheit nicht selbst während der Fahrt. Achten Sie auch darauf, dass technische Einrichtungen Ihres Fahrzeuges nicht durch das Gerät beeinträchtigt werden.

#### <span id="page-5-1"></span>**2.6. Entsorgung**

Beachten Sie unbedingt die örtlichen Vorschriften für die Entsorgung von Verpackungsmaterialien, verbrauchten Akkus / Batterien und ausgedienten Elektrogeräten.

Dieses Produkt stimmt mit der EG-Richtlinie 2002/95/EG, deren Anhängen und dem Beschluss des Rates der EG zur Beschränkung der Nutzung von gefährlichen Stoffen in elektrischen und elektronischen Geräten überein.

Das Gerät fällt unter das am 13. Februar 2003 in Kraft getretene und in der Bundesrepublik Deutschland am 18. August 2005 umgesetzte europäische Gesetz zur Vermeidung von Elektro- und Elektronikmüll (ElektroG).

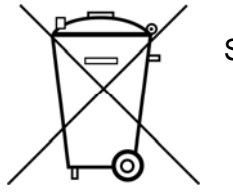

Somit darf das Gerät nicht über den Hausmüll entsorgt werden!

Sie als Benutzer sind dafür verantwortlich, dass jeder Elektro- oder Elektronikmüll über die entsprechenden Stellen, zum Beispiel den Werkstoffhof, entsorgt wird. Das korrekte Entsorgen von Elektround Elektronikmüll schützt das menschliche Leben und die Umwelt.

Für mehr Informationen über die Entsorgung von Elektro- und Elektronikmüll wenden Sie sich bitte an die lokalen Stellen, wie Rathaus oder Müllentsorgungsunternehmen.

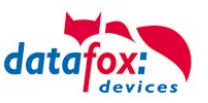

# <span id="page-6-0"></span>**3. Einleitung**

#### <span id="page-6-1"></span>**3.1. Aufbau des Handbuches**

Das Handbuch besteht aus einer Änderungshistorie, einem allgemeinen Teil mit Sicherheitshinweisen, der Einleitung, den Systemvoraussetzungen sowie Informationen zum Systemaufbau. Dem allgemeinen Teil folgt der Hauptteil des Handbuches. Er besteht aus dem Kapitel "Produktbeschreibung" . Hier werden die gerätespezifischen Komponenten beschrieben. Ebenso werden die Funktionen des Gerätes beschrieben, d. h. was kann das Gerät.

Im Schlussteil des Handbuches finden Sie die technischen Daten zum Gerät sowie eine Begriffsklärung (Glossar), die dem einheitlichen Verständnis zwischen Anwender und Hersteller dienen soll.

#### <span id="page-6-2"></span>**3.2. Einschränkung der Gewährleistung**

Alle Einrichter sind dafür verantwortlich, dass das Gerät und dessen Zubehör nur unter Beachtung der geltenden Gesetze, Normen und Richtlinien bestimmungsgemäß eingesetzt wird. Alle Angaben in diesem Handbuch wurden sorgfältig geprüft. Trotzdem sind Fehler nicht auszuschließen. Es können somit weder eine Garantie noch die juristische Verantwortung für Konsequenzen, die auf Fehler dieses Handbuches zurückzuführen sind, übernommen werden. Natürlich sind wir für Hinweise auf Fehler jederzeit dankbar. Änderungen im Sinne des technischen Fortschritts behalten wir uns vor. Es gelten unsere allgemeinen Geschäftsbedingungen.

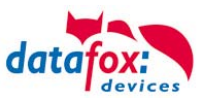

# <span id="page-7-0"></span>**4. Montageanleitung**

Die richtige Montage des IPC trägt wesentlich dazu bei eine bequeme Bedienung des Gerätes zu ermöglichen. Die Montage des Gerätes kann durch direkten Einbau (z.B. in einen Schaltschrank) erfolgen oder unter Verwendung einer optional erhältlichen Wandkonsole oder eines Tragarms. Der Montageort sollte generell so gewählt werden, dass das Gerät keiner direkten Sonneneinstrahlung ausgesetzt ist bzw. möglichst wenig Reflexionen auftreten.

#### <span id="page-7-1"></span>**4.1. Lieferumfang**

Bitte überprüfen Sie vor der Montage bzw. Inbetriebnahme die Lieferung auf Vollständigkeit und Unversehrtheit. Sollte die gelieferte Ware nicht komplett oder beschädigt sein, benachrichtigen Sie uns bitte innerhalb von 14 Tagen.

#### <span id="page-7-2"></span>**4.2. Umgebungsbedingungen**

Der IPC kann bei einer Umgebungstemperatur von -20 °C bis +50 °C und bei einer relativen Luftfeuchtigkeit von maximal 90 % (nicht kondensierend) betrieben werden.

Warten Sie nach einem Transport des IPC solange mit der Inbetriebnahme, bis das Gerät die Umgebungstemperatur angenommen hat. Bei großen Temperatur- oder Feuchtigkeitsschwankungen kann es durch Kondensation zur Feuchtigkeitsbildung innerhalb des Gerätes kommen, die einen elektrischen Kurzschluss verursachen kann.

#### <span id="page-7-3"></span>**4.3. Montage an der Wandkonsole**

Eine alternative Methode der Adaptierung des IPCs mit einer Wand oder einer Maschine stellt die Verwendung der optional erhältlichen Wandkonsole dar.

Neben der einfachen Montage bietet diese Konsole die Möglichkeit, das Gerät in drei voreinstellbaren Bedienungswinkeln (15 °, 22,5 ° und 30 °) zu positionieren.

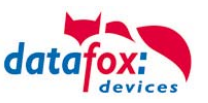

# <span id="page-8-0"></span>**5. Inbetriebnahme-Anleitung**

#### <span id="page-8-1"></span>**5.1. IPC ein- und ausschalten**

Durch einmaliges Drücken des Ein-/Aus-Tasters wird der IPC eingeschaltet. Bei installiertem Betriebssystem Windows® kann über die Energieverwaltung die Funktion des Tasters programmiert werden. Wenn der Taster länger als 7 Sekunden gedrückt wird, wird der PC ohne weitere Rückfrage spannungsfrei gemacht, wie das auch bei ATX-Netzteilen üblich ist. Damit kann der Rechner auch ausgeschaltet werden, wenn das Betriebssystem nicht mehr reagierten sollte.

**Achtung:**<br> **Wird das E**<br> **Gerätes zu** Wird das Betriebssystem nicht ordnungsgemäß beendet, kann es beim Ausschalten des Gerätes zum Datenverlust kommen.

#### <span id="page-8-2"></span>**5.2. Bedienung**

Zur Bedienung verfügt das Gerät standardmäßig über einen Touchscreen sowie 27 Funktions- / Steuerungstasten. Um eine zuverlässige Bedienung zu gewährleisten und mögliche Beschädigungen an den Bedienelementen zu vermeiden sind nachfolgende Hinweise zu beachten:

- Die Bedienung des resistiven Touchscreens darf nur mittels Fingern, angelegten Handschuhen oder einem Touchscreen-Stift erfolgen.
- Die Benutzung der Folientasten (Funktions-, Steuerungstasten sowie An-/Aus-Taster) darf nur mit Fingern erfolgen.
- Bei Bedienung mit Handschuhen ist darauf zu achten, dass diese frei von scharfkantigen Anhaftungen, wie z.B. Glassplitter oder Metallspänen, sind.

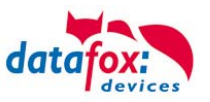

# **5.3. Anschlussbelegung Rückseite**

<span id="page-9-0"></span>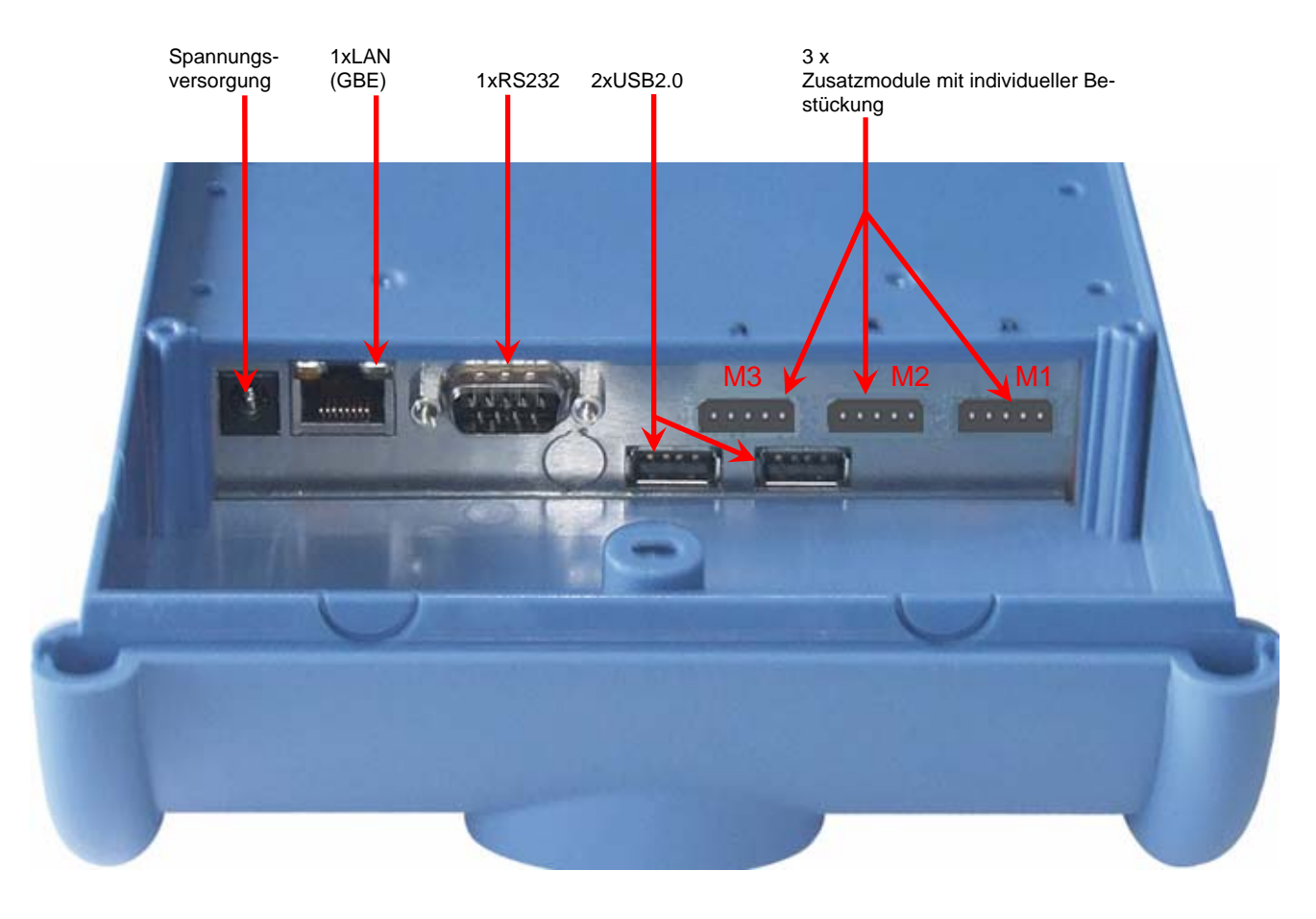

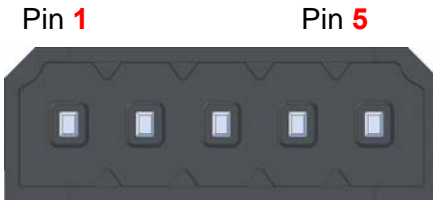

Varianten der Zusatzmodule für externe Anschlüsse; max 3 Module:

- M3 Analoge Eingänge, 4 Eingänge pro Modul
- M2 Relaismodul (digitale Ausgänge) 2 Ausgänge pro Modul
- M1 Digitale Eingänge, 4 Eingange pro Modul

Varianten der Zusatzmodule für interne Erweiterungen; max. 1 Modul:

GPS-Modul

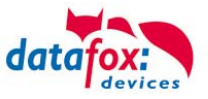

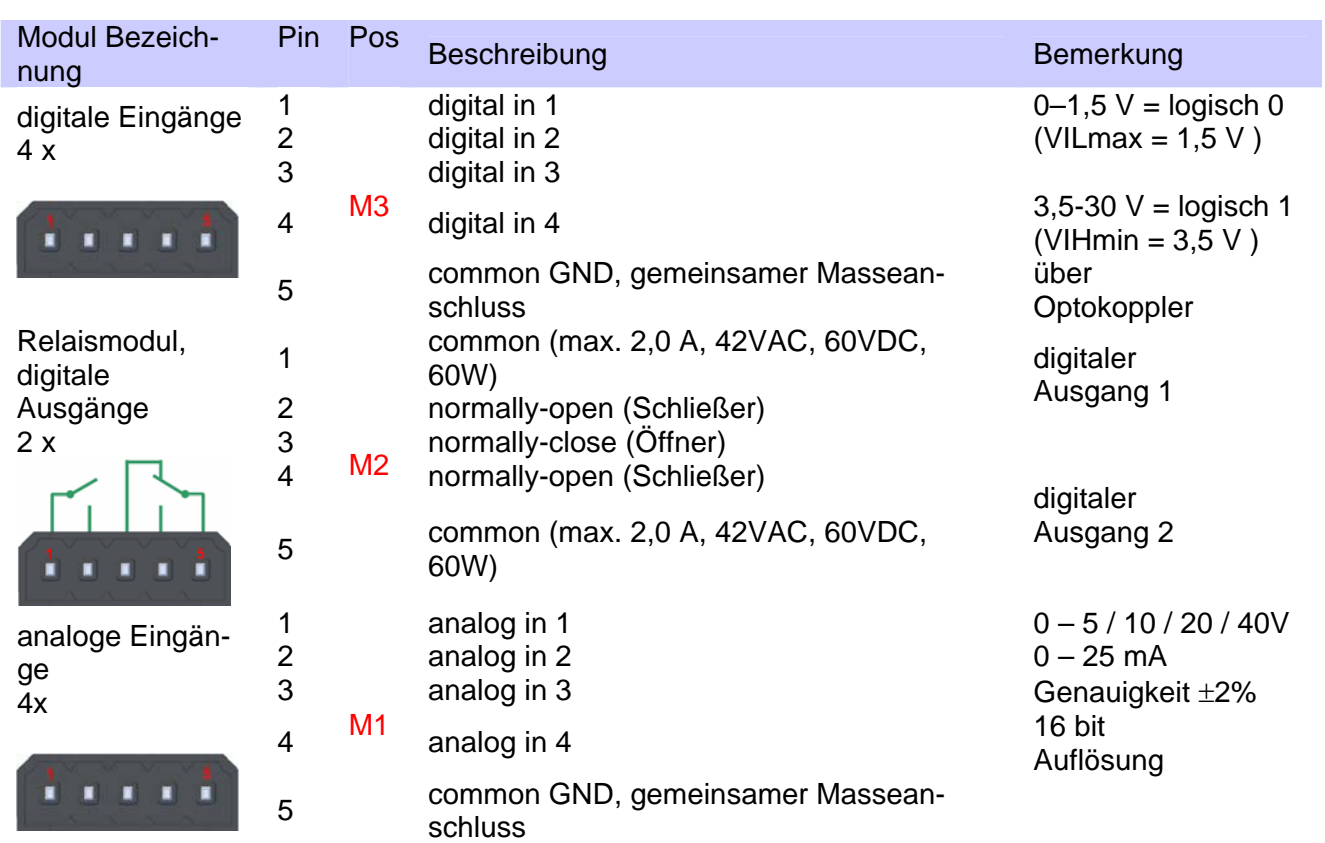

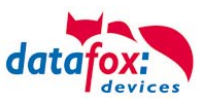

# <span id="page-11-0"></span>**6. Produktbeschreibung**

#### **1. Verwendungszweck**

Der IPC-Vario5.7ist ein multifunktional einsetzbarer Industrie-PC, geeignet für Anwendungen der Datenerfassung und Informationswiedergabe. Durch das robuste und geschlossene Kunststoffgehäuse eignet er sich für den Einsatz unter extremen Umgebungsbedingungen, wie z.B. in der Industrieproduktion oder Logistik.

Das Display mit integrierter Touch-Bedienung ermöglicht eine gute Ablesbarkeit und Bedienbarkeit des Gerätes. Durch integrierte Module wie Transponderleser oder Fingerprint-Modul sowie die unkomplizierte Anbindung von Peripheriegeräten ist der IPC-Vario5.7der ideale Alleskönner für den Einsatz in der Personalzeit-, Betriebs-, Maschinen- oder Prozessdatenerfassung sowie in der Lagerverwaltung. Es können z.B. windowsbasierte Anwendungen installiert, umfangreiche Eingabemasken oder technische Zeichnungen etc. wiedergegeben werden. Prüfpläne und Formulare können direkt vor Ort und bei Bedarf online ausgefüllt werden und alle benötigten Informationen stehen jederzeit am Arbeitsplatz und auf dem zentralen Server zur Verfügung. Außerdem steht für die Eingabe über Touch eine frei konfigurier- und skalierbare virtuelle Tastatur kostenlos zur Verfügung. RFID - Technik lässt sich einfach per HID-Mode einbinden.

#### <span id="page-11-1"></span>**6.1. Bedienelemente Frontseite**

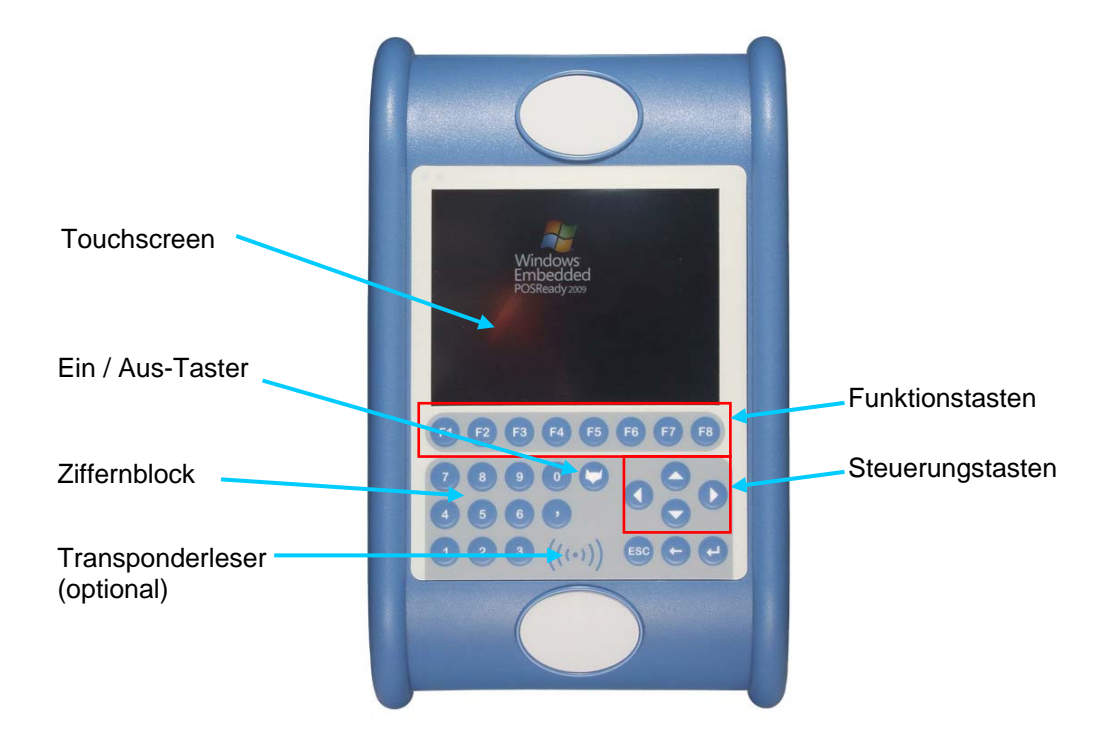

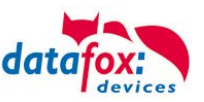

#### <span id="page-12-0"></span>**6.2. Touch kalibrieren**

**Der Touch Screen lässt sich wie folgt kalibrieren: Öffnen Sie das Konfigurationsprogramm eGalaxy Touch.** 

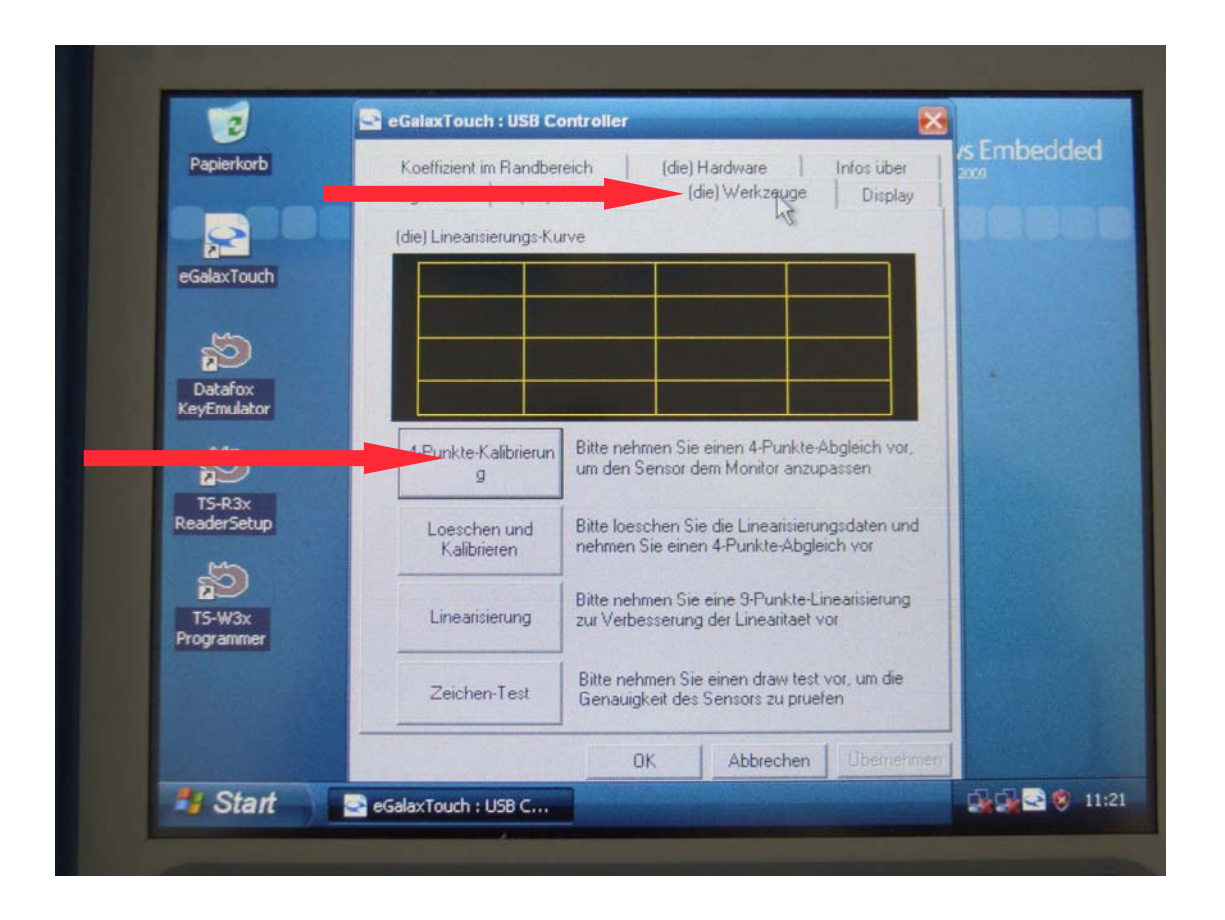

Klicken Sie auf das Register "Werkzeuge" und anschließend auf 4-Punkt-Kalibrierung.

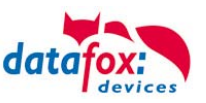

#### <span id="page-13-0"></span>**6.3. Die interne MasterIV - Plattform**

#### **Allgemeine Informationen:**

Der IPC-Vario 5.7 ist eine Kombination aus einem Datafox MasterIV Gerät und einem Industrie-PC. Durch den Einsatz der MasterIV Plattform können Maschinendaten im Hintergrund in Echtzeit erfasst und gespeichert werden. Gleichzeitig können Ihre Anwendungen auf dem IPC laufen und die Daten dann je nach Bedarf abholen.

Erfasste Daten können auch direkt an den IPC über USB weitergegeben werden.

Dies funktioniert über HID-Mode (Human Interface Device), so wie es auch bei einer USB -Tastatur funktioniert.

#### <span id="page-13-1"></span>**6.4. HID-Mode**

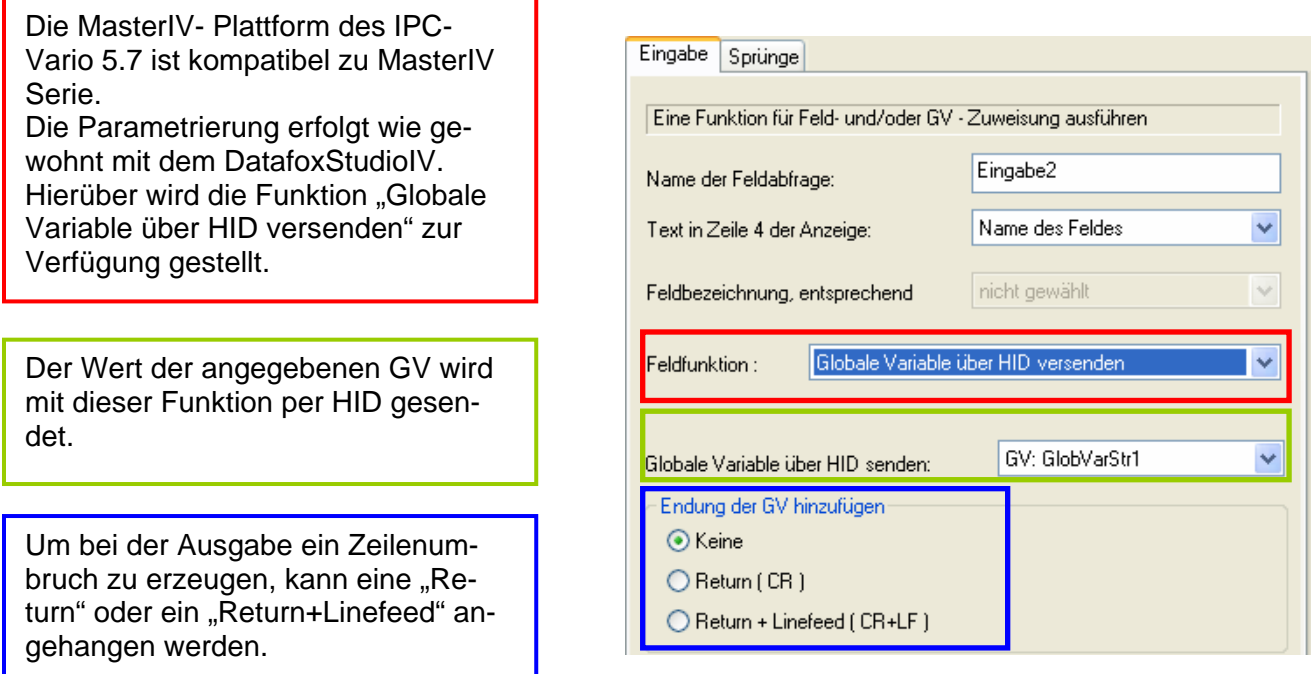

#### **Suffix und Präfix:**

Um ein Suffix oder Präfix zu nutzen, können Sie die Feldfunktion "Globale Variable über HID Versenden" mehrfach nacheinander aufrufen.

Füllen Sie die GV vorher oder nachher mit dem gewünschten Präfix oder Suffix über eine "Konstante".

<u>la provincia de la p</u>

So könnte eine Eingabekette aussehen:

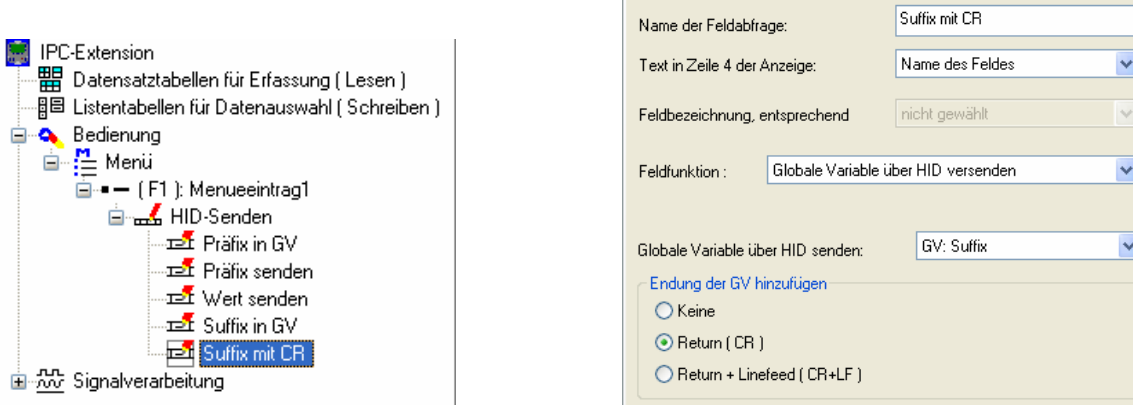

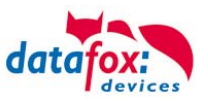

#### **6.5. Kommunikation mit der MasterIV Plattform**

Grundlegender Aufbau der Kommunikation:

<span id="page-14-0"></span>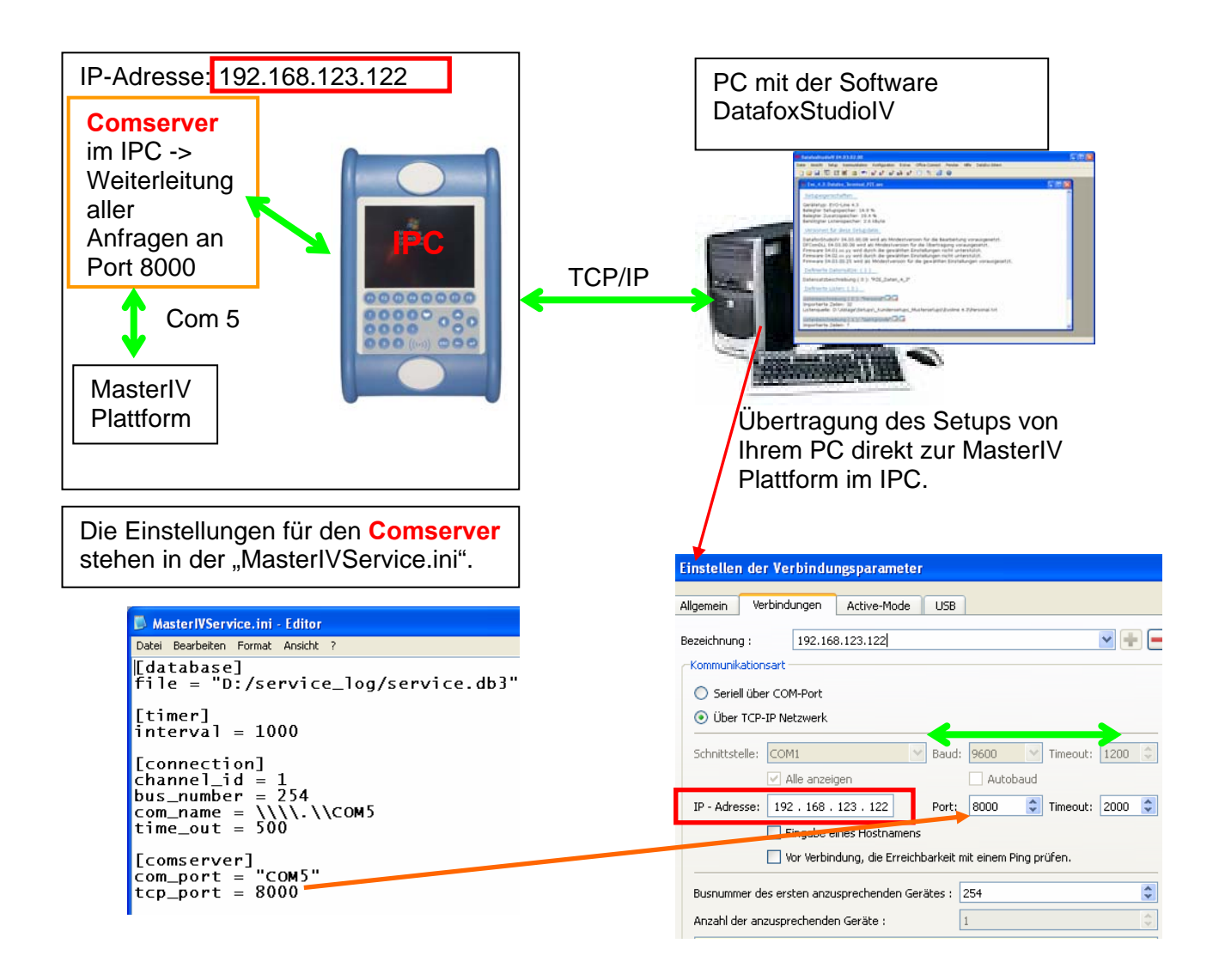

Über den Dienst "DatafoxMasterIVService" kann die Konfiguration der MasterIV Baugruppen des IPC auf einem externen PC vorgenommen werden.

Im DatafoxStudioIV des externen PC's, stellen Sie als Verbindungsparameter einfach die IP des IPC's ein. Der Port ist 8000, sofern Sie diesen in der "MasterIVService.ini" nicht geändert haben.

(Vorher prüfen, ob der Vario 5.7 per PING erreichbar ist.)

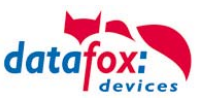

# <span id="page-15-0"></span>**7. Hilfe bei Störungen**

Überprüfen Sie bei Störungen als erstes alle Kabelverbindungen auf Unversehrtheit und korrekten Sitz. Störungen bzw. Fehlfunktionen haben manchmal ganz triviale Ursachen. Sollten die nachfolgend angeführten Maßnahmen zur Störungsbeseitigung ohne Erfolg bleiben, wenden Sie sich bitte an Ihren Händler.

### <span id="page-15-1"></span>**7.1. Störungsbeseitigung**

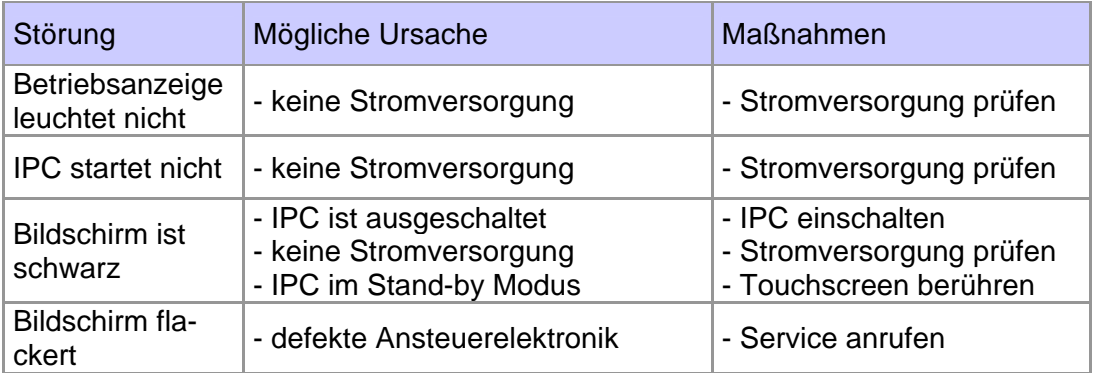

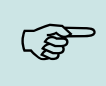

#### **Hinweis:**

Prinzipiell kann ein TFT-Display Pixelfehler aufweisen. Diese sind auf den Produktionsprozess zurückzuführen und stellen somit keinen Reklamationsgrund dar.

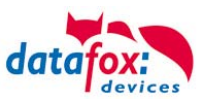

# <span id="page-16-0"></span>**8. Technische Daten Vario 5.7**

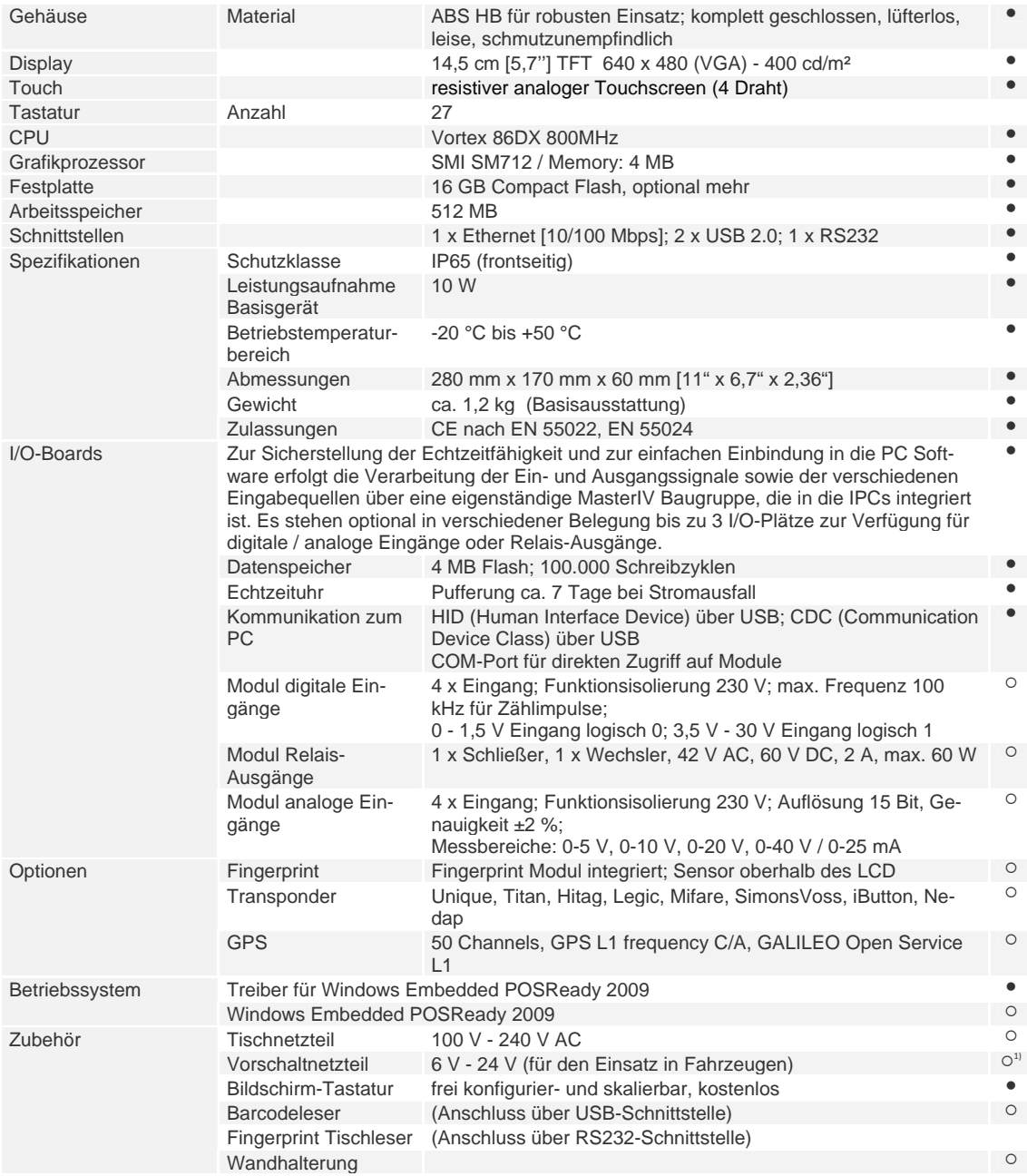

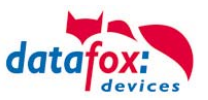

#### <span id="page-17-0"></span>**8.1. MasterIV-I/O-Boards für Vario**

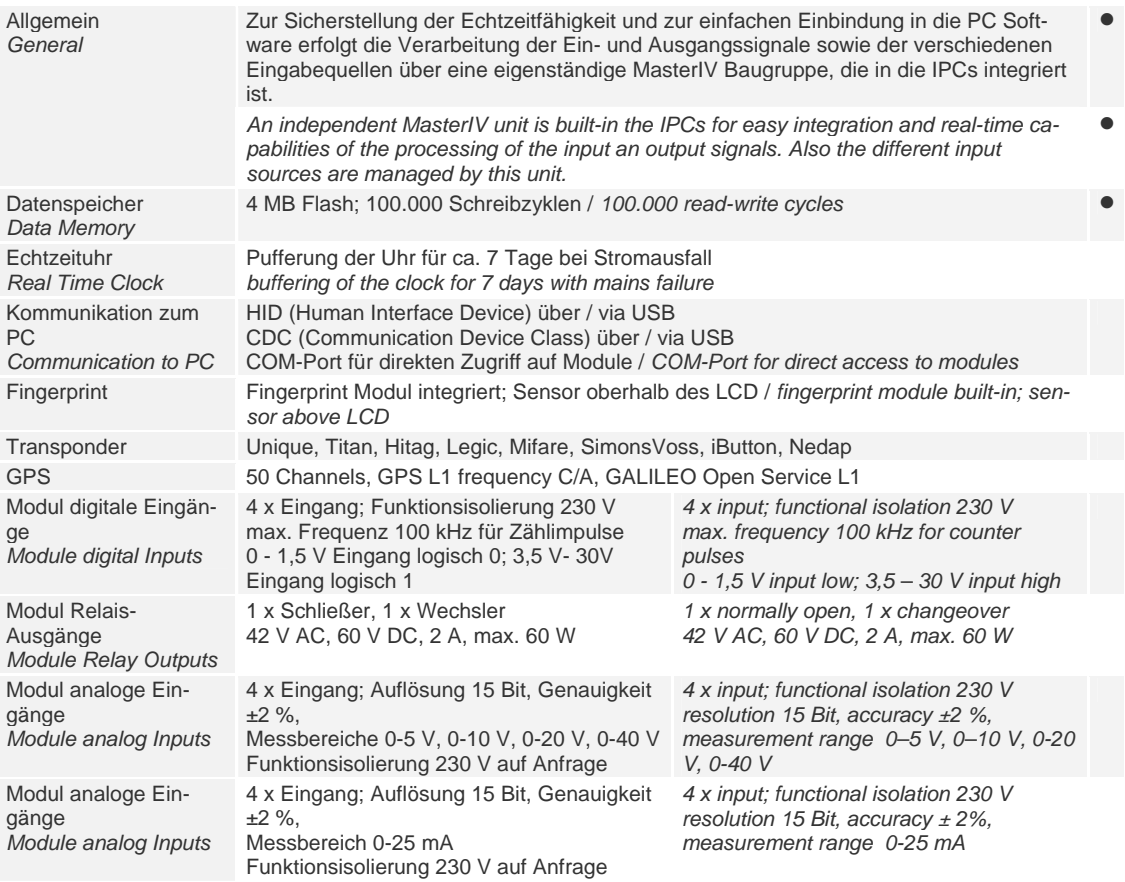

● serienmäßig / serial ○ optional geplant für / intended for 2013 Technische Änderungen vorbehalten / *Subject to technical change without notice.*

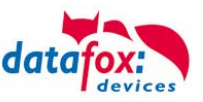

# <span id="page-18-0"></span>**9. Index**

### **B**

Bestimmungsgemäßer Gebrauch und Umweltschutz 2

# **E**

Einleitung 4 Energie 2 Entsorgung 3

# **H**

HID 11 Hilfe bei Störungen 13

### **I**

Inbetriebnahme-Anleitung 6

# **K**

Konformitätserklärung 1

#### **M**

Montageanleitung 5

#### **P**

Produktbeschreibung 9

# **R**

Reinigung 2

#### **S**

Sicherheit 1

#### **T**

Technische Daten Vario 5.7 14 Temperatur 5

#### **W**

Wartung 2

#### **Z**

Zu Ihrer Sicherheit 1